# **Basic PLC program for control of a three-phase AC motor (for beginners)**

Google+

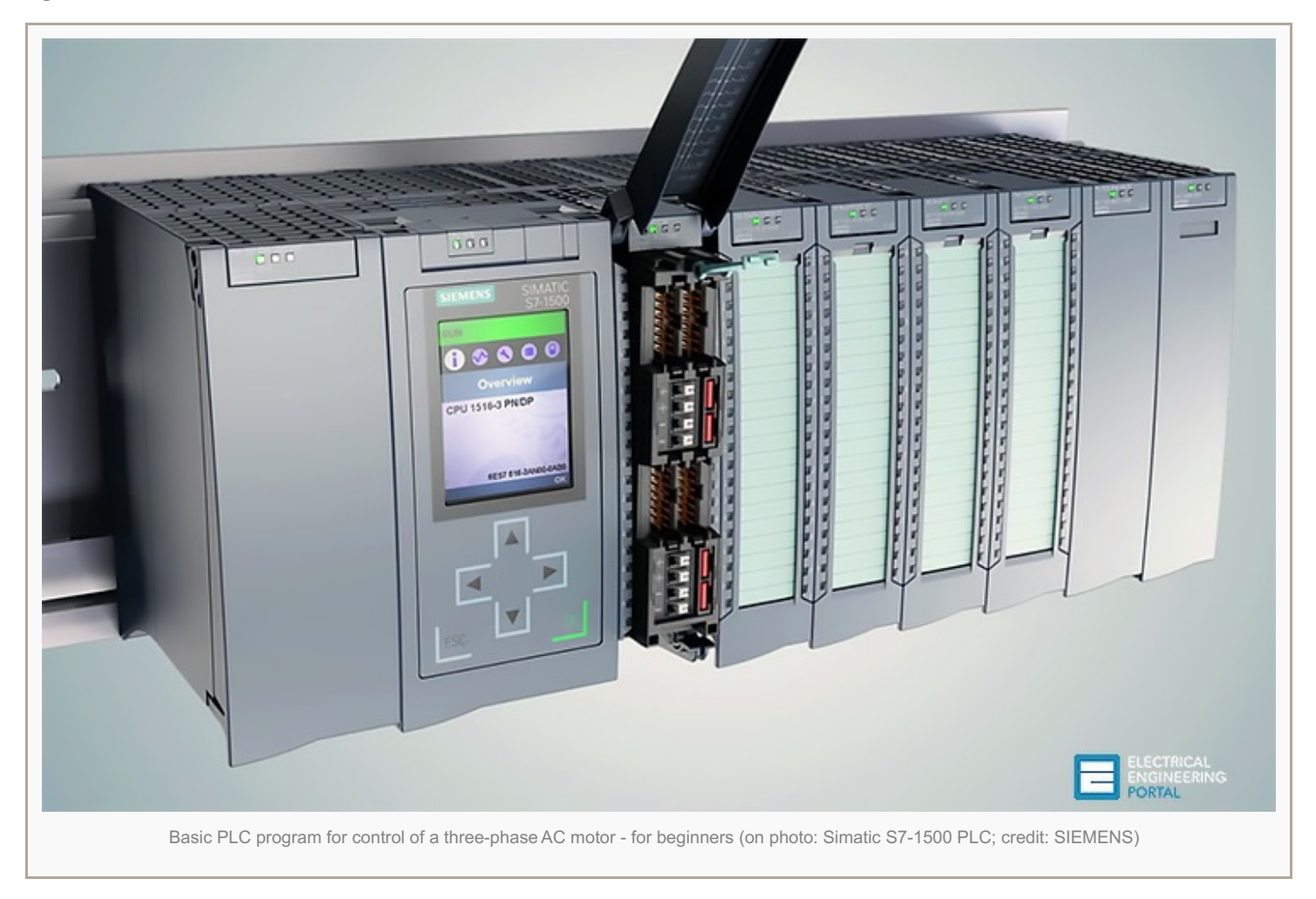

## **Motor Starter //**

While the [lighting](http://electrical-engineering-portal.com/lets-develop-the-simple-plc-program-for-lighting-control-system) control system previously discussed is useful to explain basic PLC operation, a more practical, and only slightly more complex, application is start-stop control of an AC motor. Before examining the PLC program, first consider a hard-wired approach.

*The following line diagram illustrates how a normally open and a normally closed pushbutton might be connected to control a three-phase AC motor.*

In this example, a **motor starter coil (M)** is wired in series with a normally open, momentary Start pushbutton, a normally closed, momentary Stop pushbutton, and **normally closed overload relay (OL) contacts**.

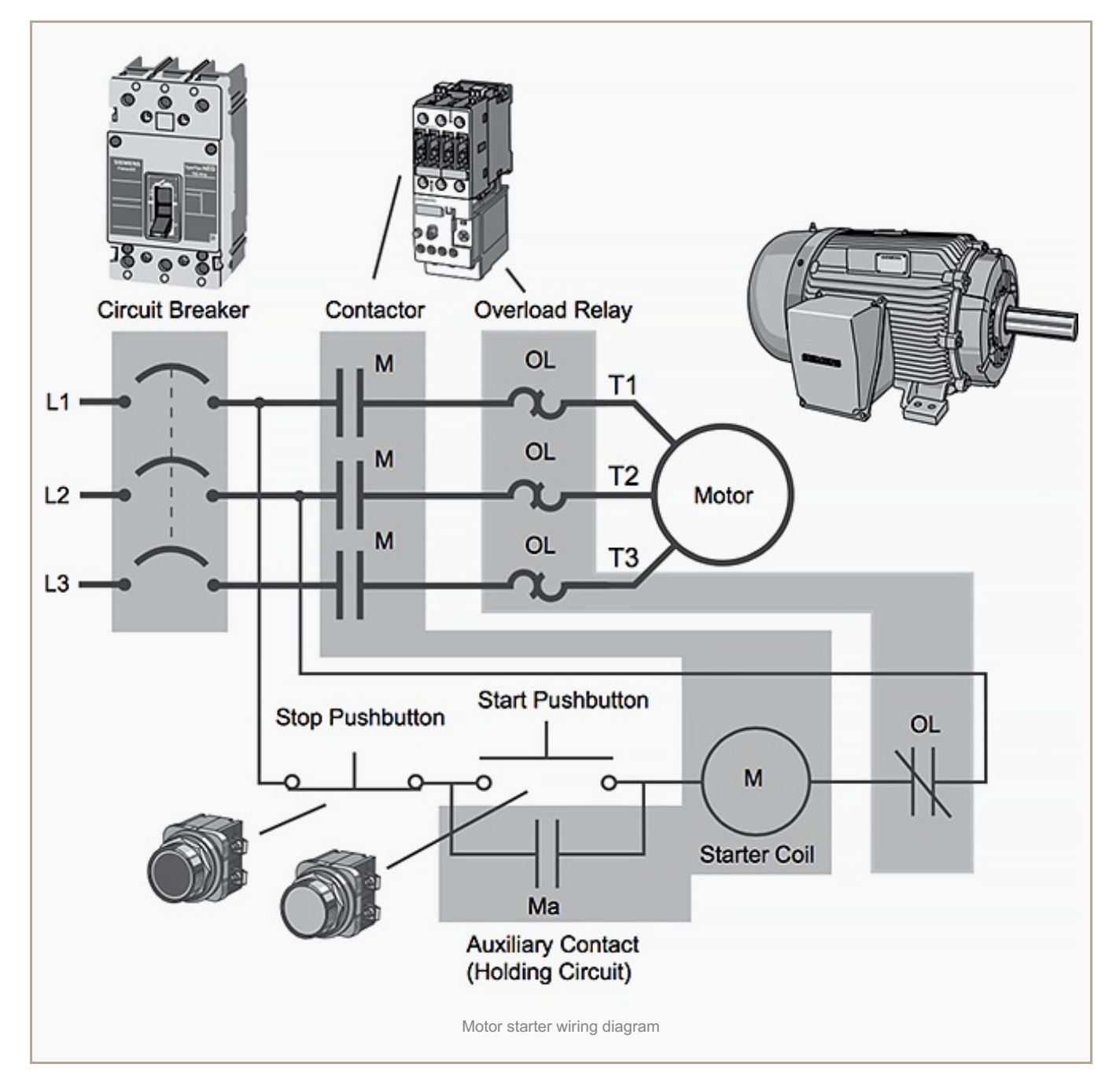

Momentarily pressing the Start pushbutton completes the path for current flow and energizes the motor starter (M). This closes the associated **M** and **Ma** (auxiliary contact located in the motor starter) contacts.

**When the Start button is released**, current continues to flow through the Stop button and the **Ma contact**, and the **M coil** remains energized.

The motor will run until the normally closed Stop button is pressed, unless the **overload relay (OL)** contacts open. When the Stop button is pressed, the path for current flow is interrupted, opening the associated M and Ma contacts, and the motor stops.

#### This is how hard-wired motor starter functions. Now, let's discuss a little bit about PLC running the same //

- PLC and motor control application
- PLC program operation
- Adding Run and Stop indicator lights to program
- Adding a limit switch to program
- Further expansion of a PLC program

### **PLC and motor control application**

This motor control application can also be accomplished **with a PLC**. In the following example, a normally open Start pushbutton is wired to the first input (I0.0), a normally closed Stop pushbutton is wired to the second input (I0.1), and normally closed overload relay contacts (part of the motor starter) are connected to the third input (I0.2).

*These inputs are used to control normally open contacts in a line of ladder logic programmed into the PLC.*

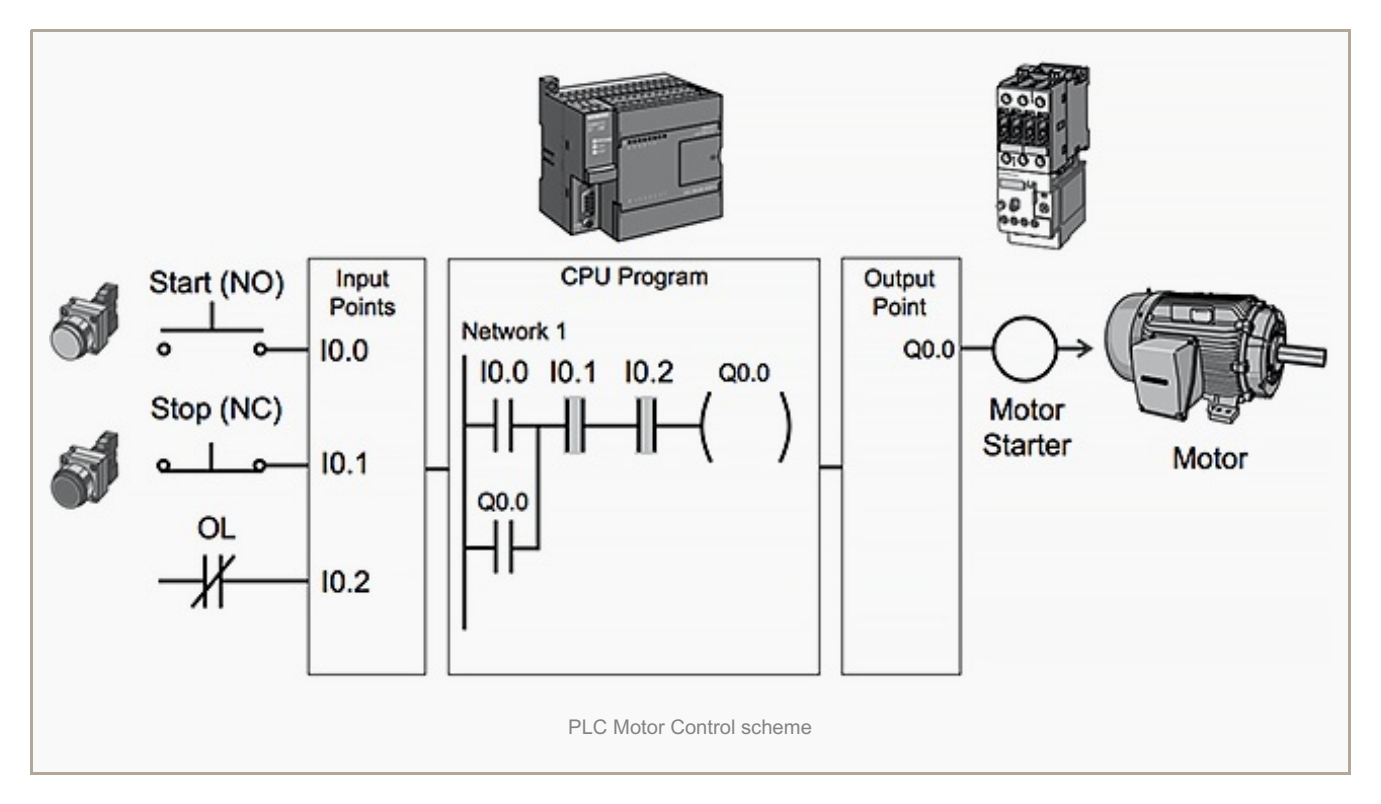

Initially, I0.1 status bit is a logic 1 because the normally closed (NC) Stop Pushbutton is closed. I0.2 status bit is a **logic 1** because the normally closed (NC) overload relay (OL) contacts are closed. I0.0 status bit is a **logic 0**, however, because the normally open Start pushbutton has not been pressed.

Normally open output Q0.0 contact is also programmed on Network as a sealing contact. With this simple network, energizing output coil Q0.0 is required to turn on the motor.

Go back to main topics ↑

#### **PLC program operation**

When the Start pushbutton is pressed, the CPU receives a logic from input 10.0. This causes the 10.0 contact to close. All three inputs are now a logic . The CPU sends a logic to output Q0.0. The motor starter is energized and the motor starts.

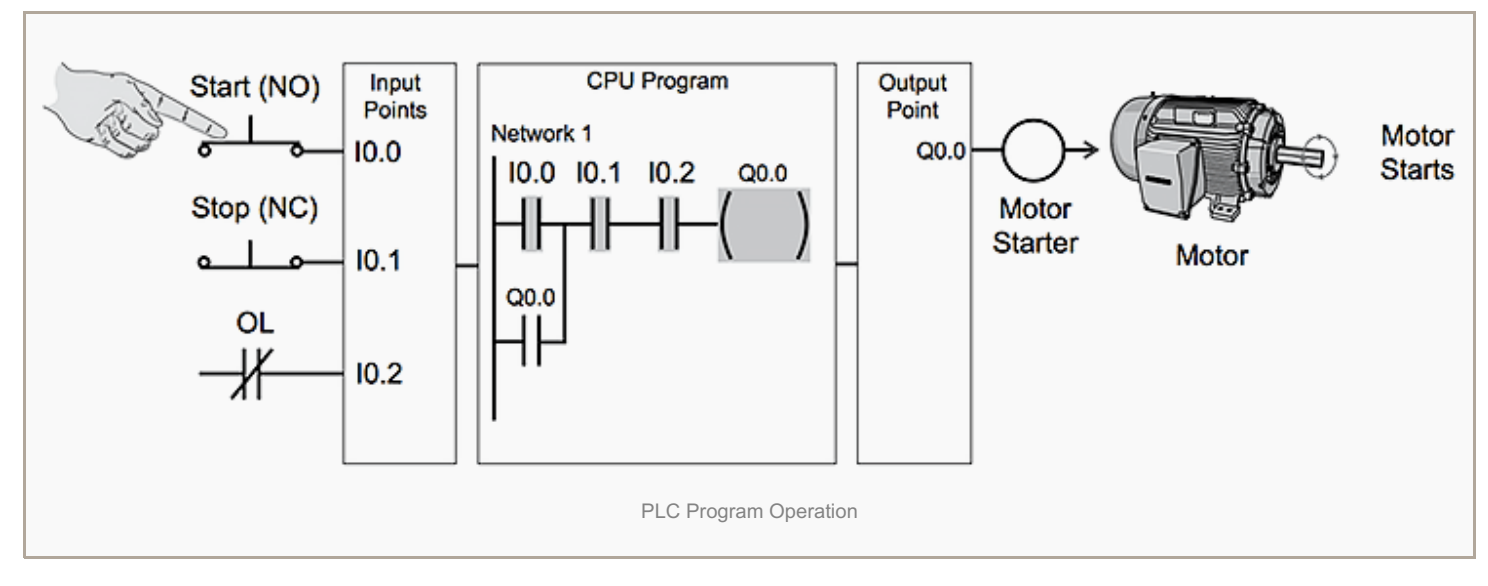

The output status bit for Q0.0 is now a . On the next scan, when normally open contact Q0.0 is solved, the contact will close and output Q0.0 will stay on even if the Start pushbutton is released.

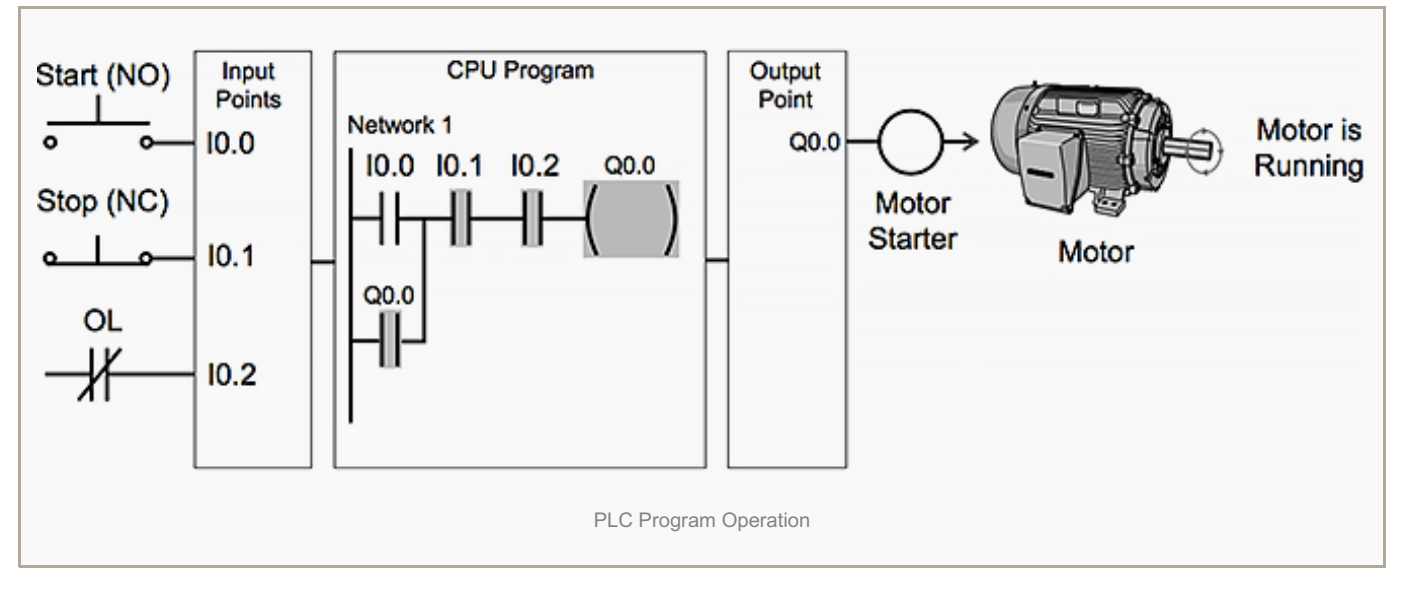

**When the Stop pushbutton is pressed:** input I0.0 turns off, the I0.0 contact opens, output coil Q0.0 de-energizes, and the motor turns off.

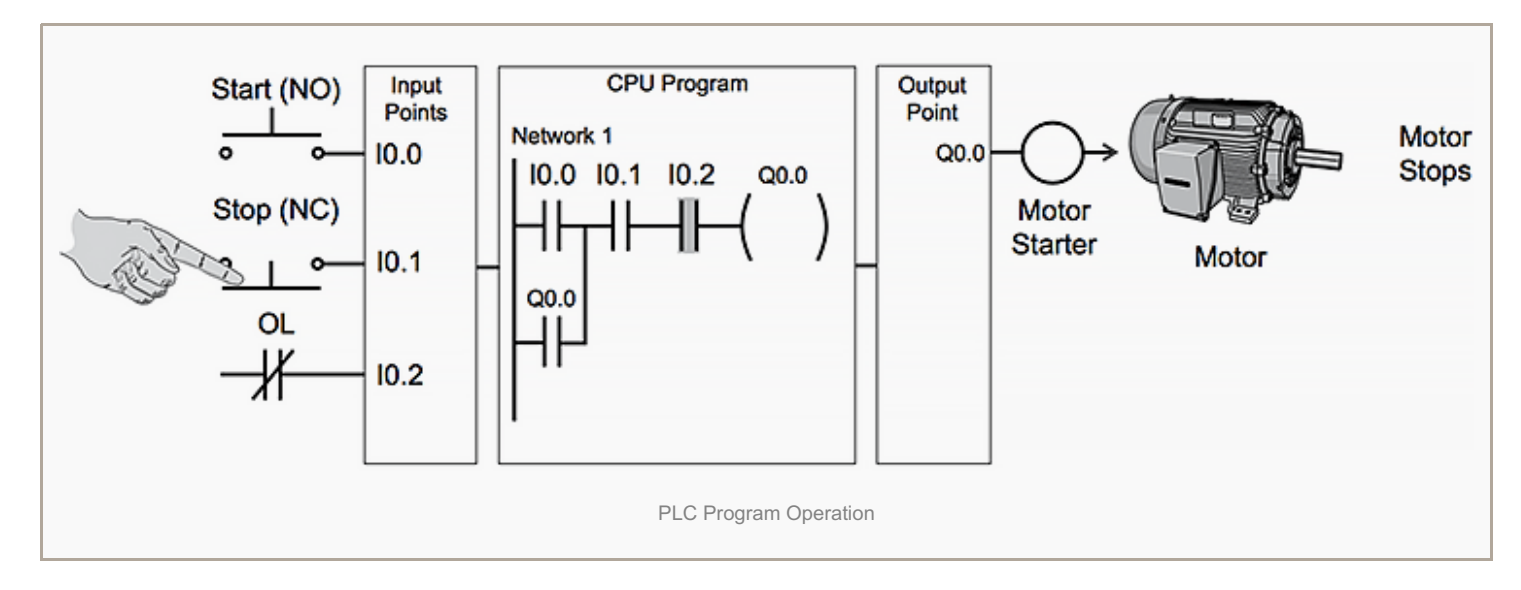

## **Adding Run and Stop indicator lights**

The application can be easily expanded **to include indicator lights for run and stop conditions** . In this example, a RUN indicator light is connected to output Q0. and a STOP indicator light is connected to output Q0.2.

The ladder logic for this [application](http://electrical-engineering-portal.com/plc-ladder-logic-functions-for-electrical-engineers-beginners) includes normally open Q0.0 contact connected on Network 2 to output coil Q0. and normally closed Q0.0 contact connected on Network 3 to output coil Q0.2. When Q0.0 is off, the normally open Q0.0 contact on Network 2 is open and the RUN indicator off. At the same time, the normally closed Q0.0 contact is closed and the STOP indicator is on.

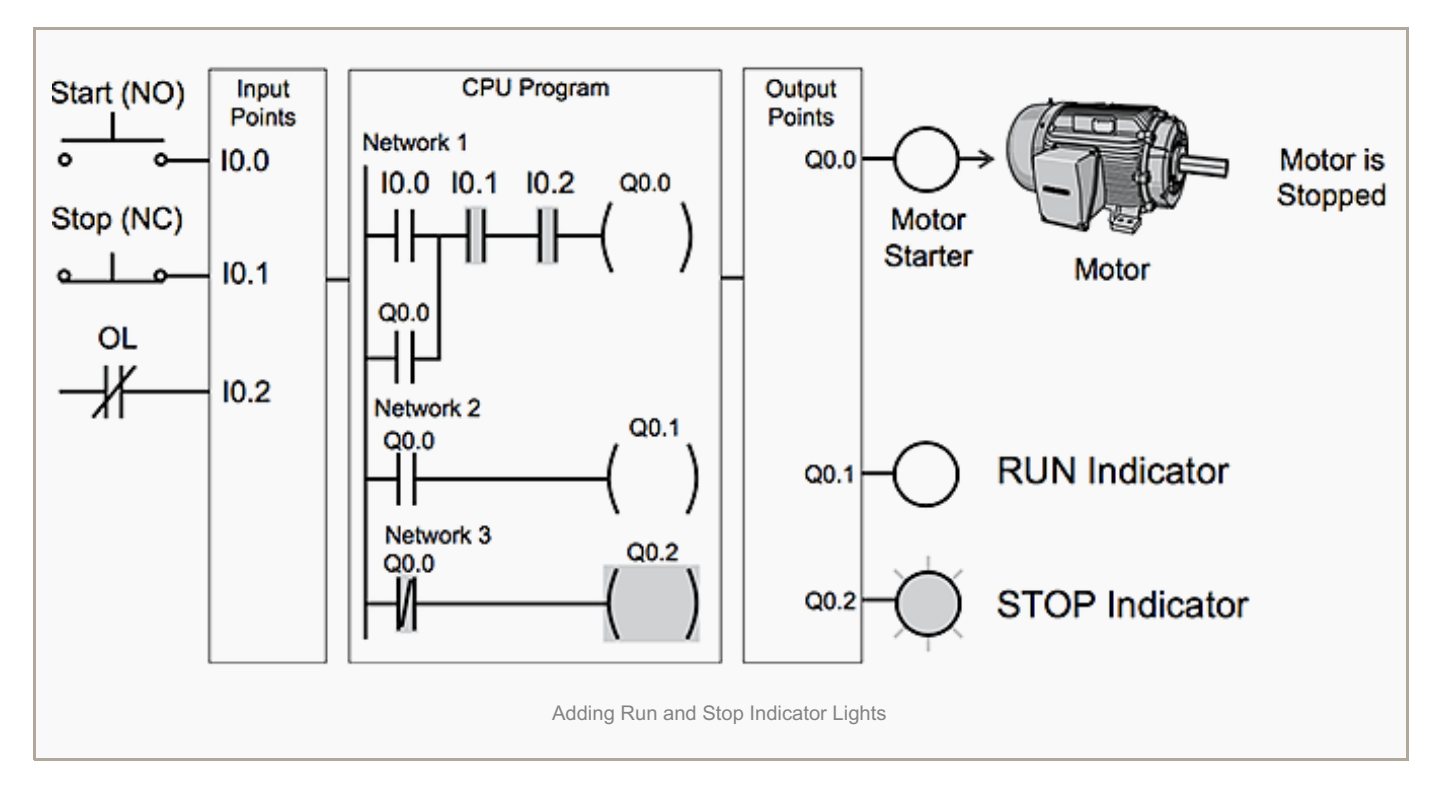

**When the Start button is pressed, the PLC starts the motor.** Output Q0.0 is now on. Normally open Q0.0 contact on Network 2 is now closed and the RUN indicator is on. At the same time, the normally closed Q0.0 contact on Network 3 is open and the STOP indicator light connected to output Q0.2 is off.

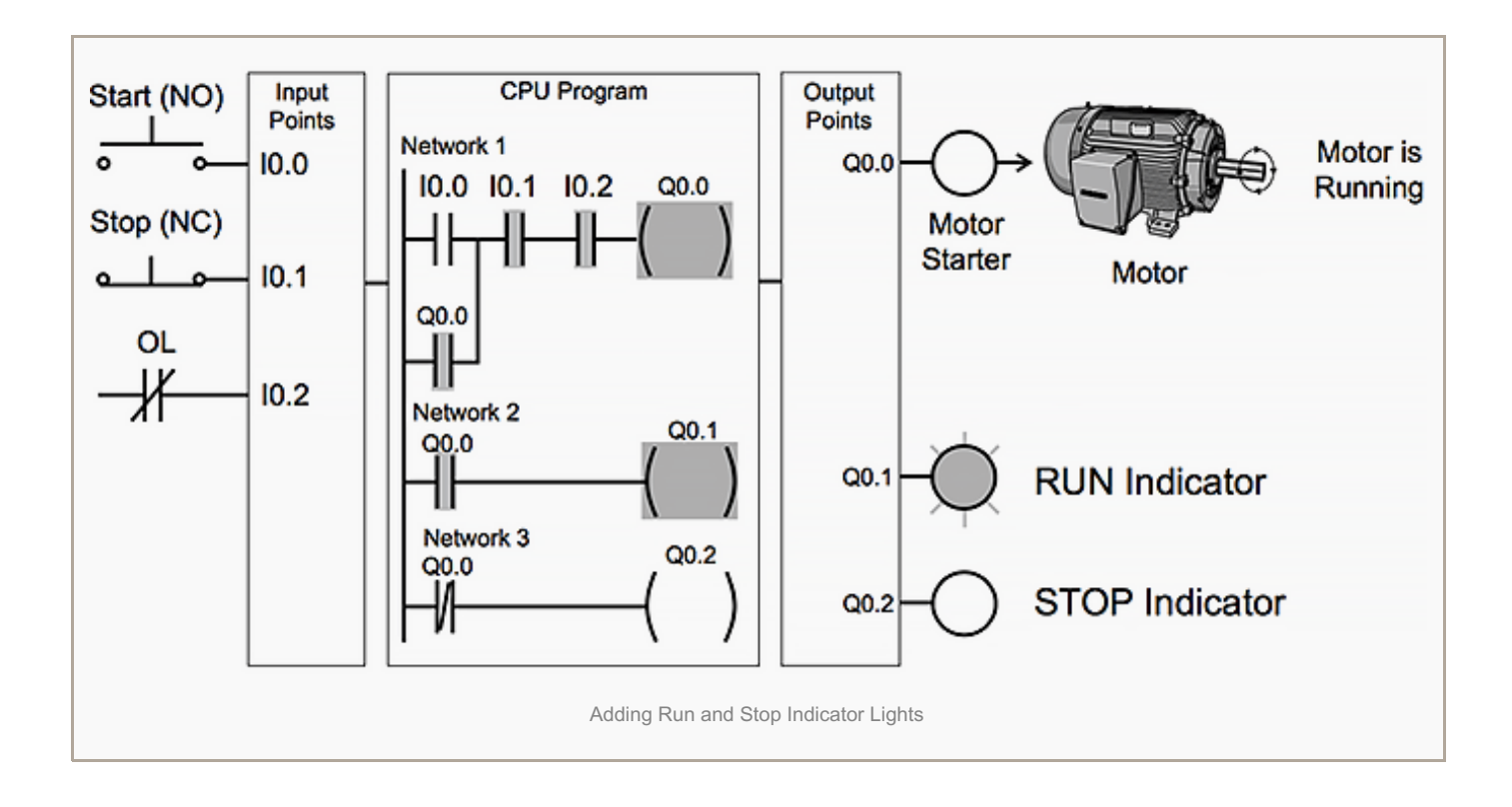

#### Go back to main topics ↑

#### **Adding a limit switch**

The application can be further expanded by adding a limit switch. The limit switch could be used in this application for a variety of functions. For example, the limit switch could be used to stop the motor or prevent the motor from being started.

In this example, the limit switch is associated **with an access door to the motor** or its associated equipment. The limit switch is connected to input I0.3 and controls a normally open contact in the program. If the access door is open, limit switch LS is open and normally open contact I0.3 is also open. **This prevents the motor from starting.**

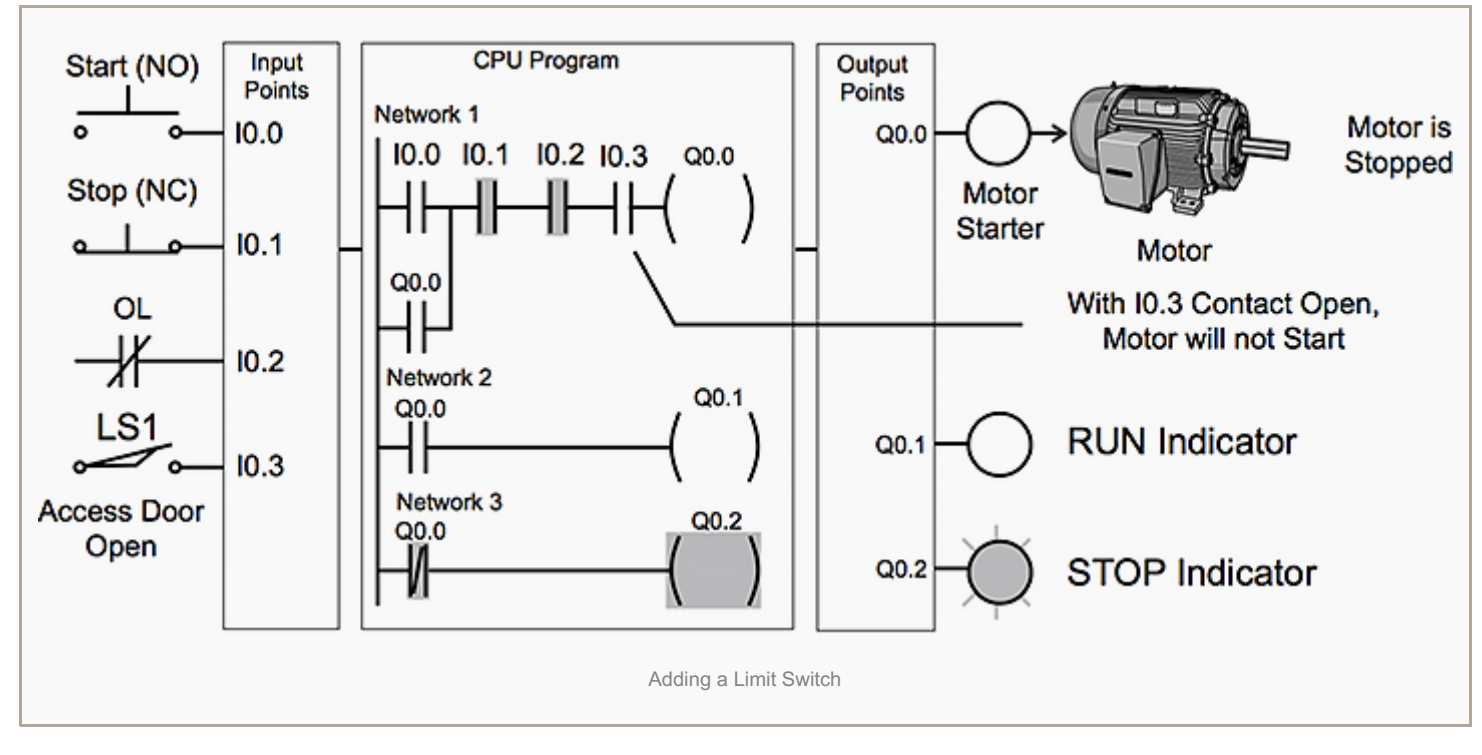

When the access door is closed, **limit switch LS is closed** and normally open contact I0.3 is also closed. This allows the motor to start when the Start pushbutton is pressed.

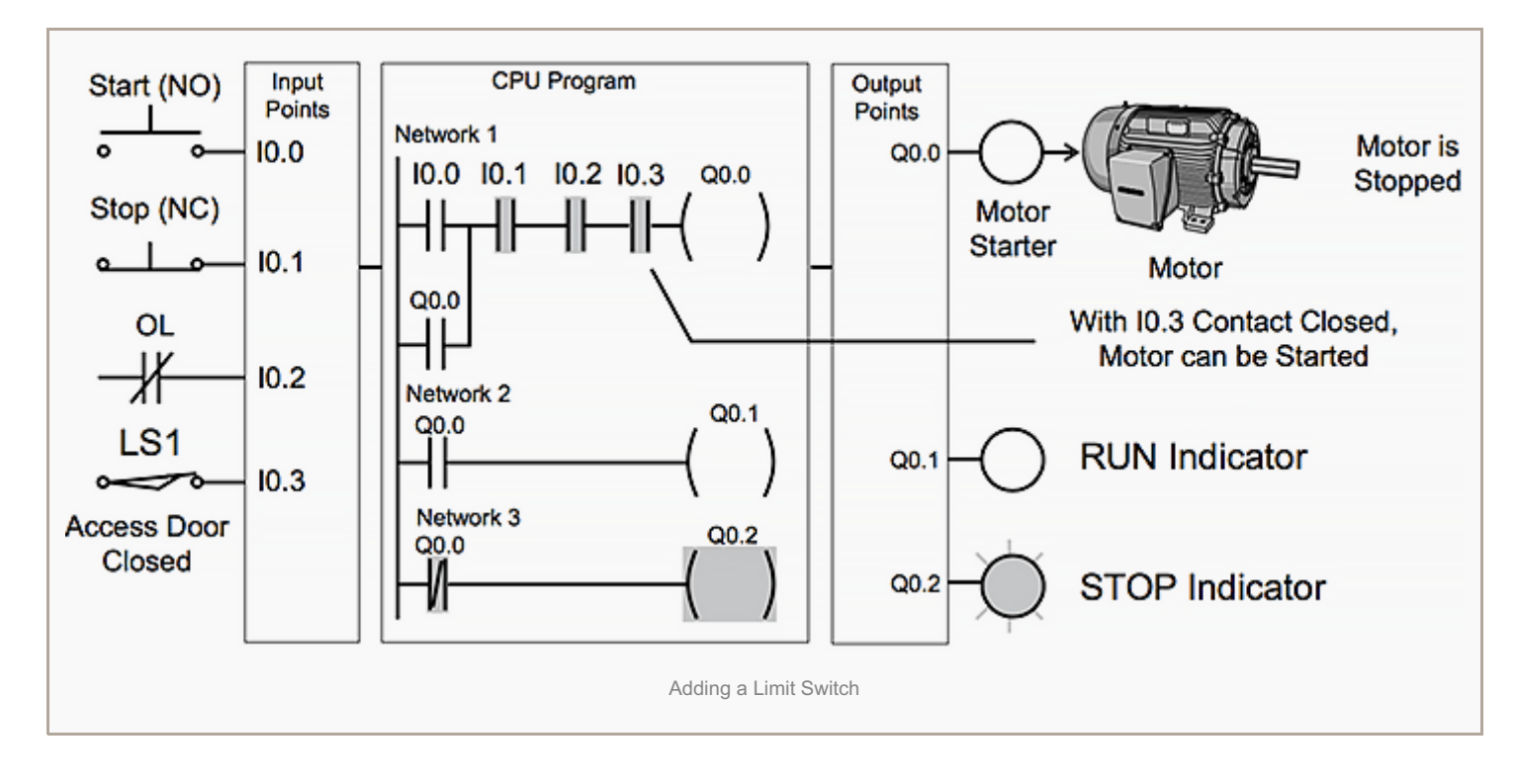

Go back to main topics ↑

## **Further expansion of a PLC program**

**The PLC program can be further expanded** to [accommodate](http://w3.siemens.com/mcms/programmable-logic-controller/en/advanced-controller/s7-1500/system-overview/Pages/default.aspx) a wide variety of commercial and industrial applications.

Start/Stop pushbuttons, selector switches, indicator lights, and signaling columns can be added. Motor starters can be added for control of additional motors. Over-travel limit switches can be added along with [proximity](http://electrical-engineering-portal.com/purpose-and-working-principle-of-inductive-sensors) switches for sensing object position. Various types of relays can be added to expand the variety of devices being controlled.

As needed, expansion modules can be added **to further increase the I/O capability**. The applications are only limited by the number of I/Os and amount of memory available for the PLC.

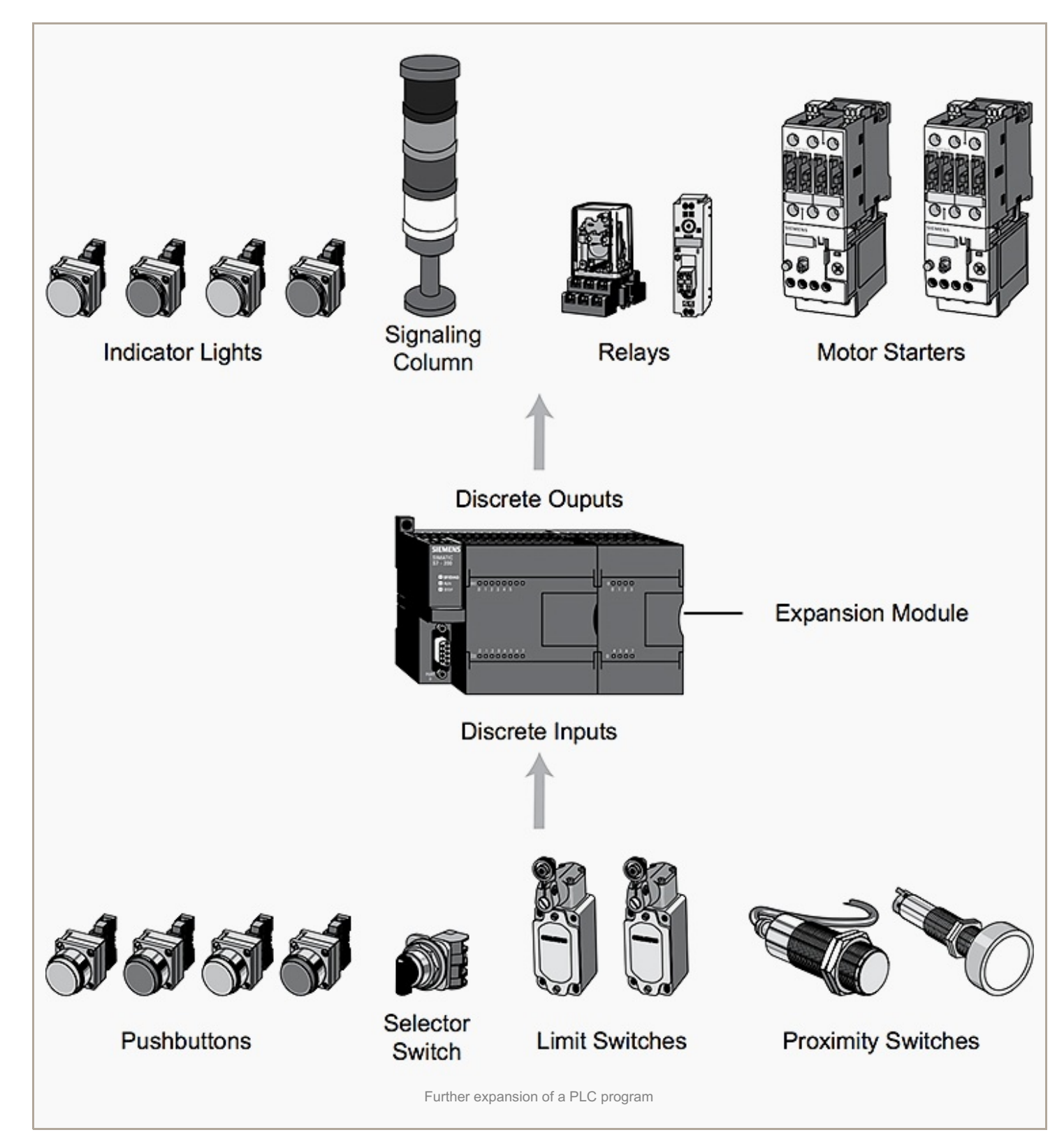

*Reference // The basics of PLCs by SIEMENS*